# <<电脑维护与故障排除技巧>>

 $<<$   $>>$ 

- 13 ISBN 9787121149092
- 10 ISBN 7121149095

出版时间:2012-1

页数:295

PDF

更多资源请访问:http://www.tushu007.com

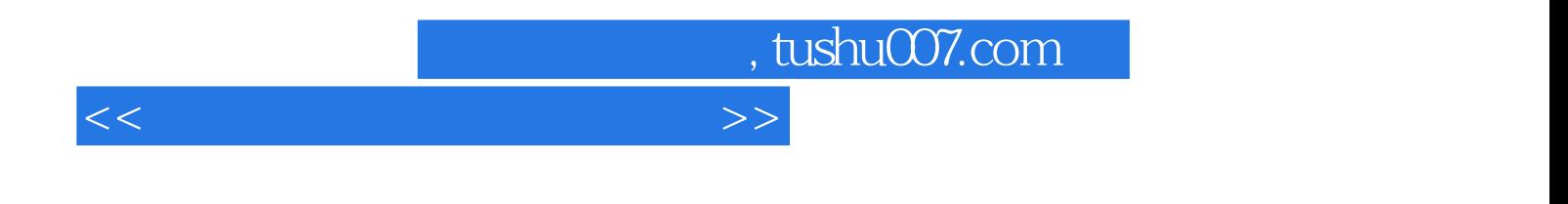

 $14$ 

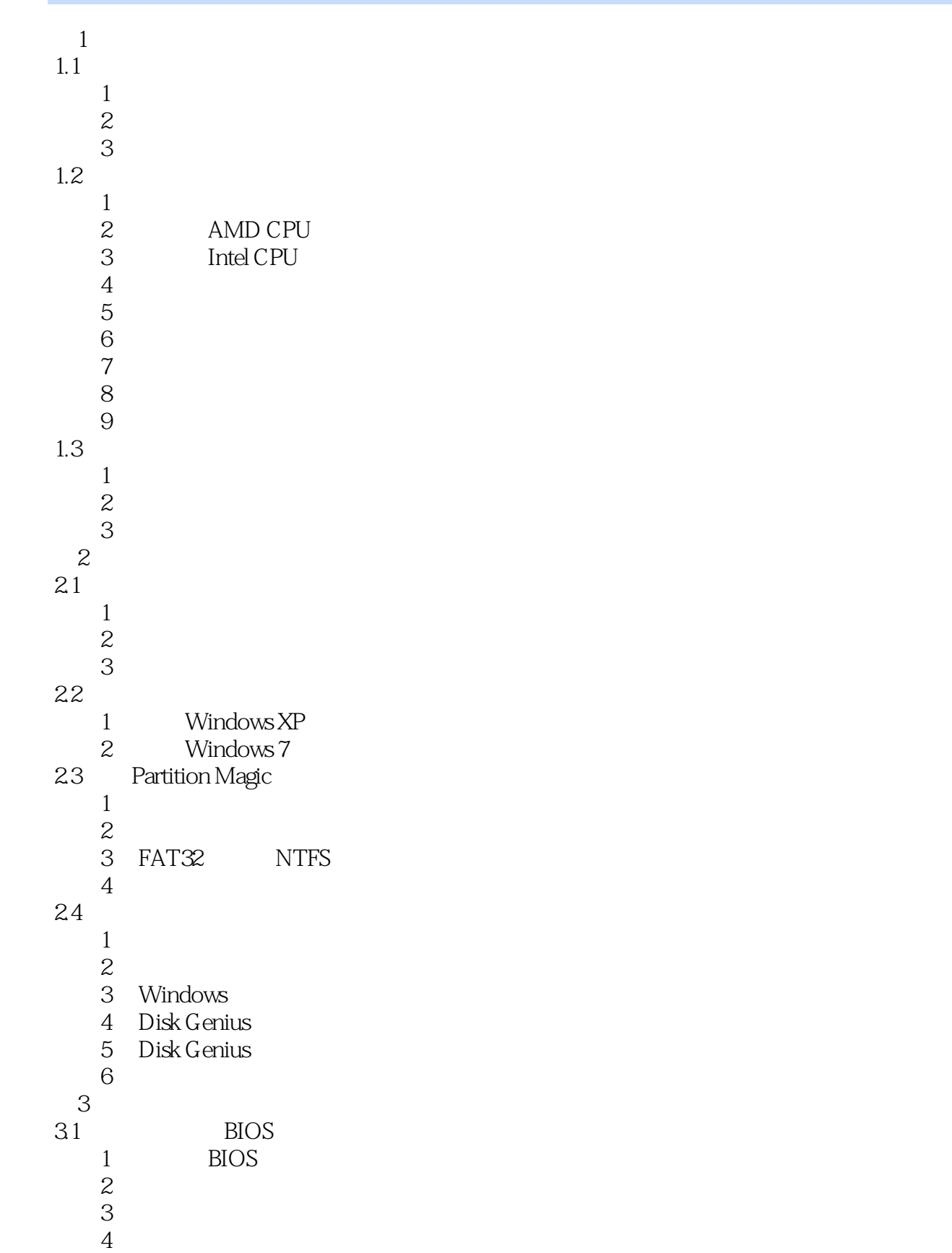

```
5 BIOS
6 BIOS<br>32 Windows X
   Windows XP
  1 Windows XP
  2 Windows XP
技巧3 首次启动和初始设置
  4 Windows XP
53.3 Windows 7
  1 Windows 7
  2 Windows 7
  3 Windows 7
45 Windows XP Windows 7
  6 U Windows 7
  7 Windows 7
4<sub>1</sub>4.1
1技巧2 显示器的日常维护
技巧3 鼠标和键盘的日常维护
技巧4 硬盘的日常维护
技巧5 光驱的日常维护
42
  1 CPU 2\overline{z}技巧3 内存故障产生的原因
45<sub>5</sub>6 \overline{6}7技巧8 键盘故障产生的原因
技巧9 光驱故障产生的原因
43
12技巧3 测试电脑综合性能
技巧4 使用鲁大师计算电脑功耗
4.4
1\overline{z}技巧3 如何获取硬件驱动程序
技巧4 安装主板驱动程序
技巧5 安装显卡驱动程序
技巧6 安装声卡驱动程序
7技巧8 手动更新驱动程序
```
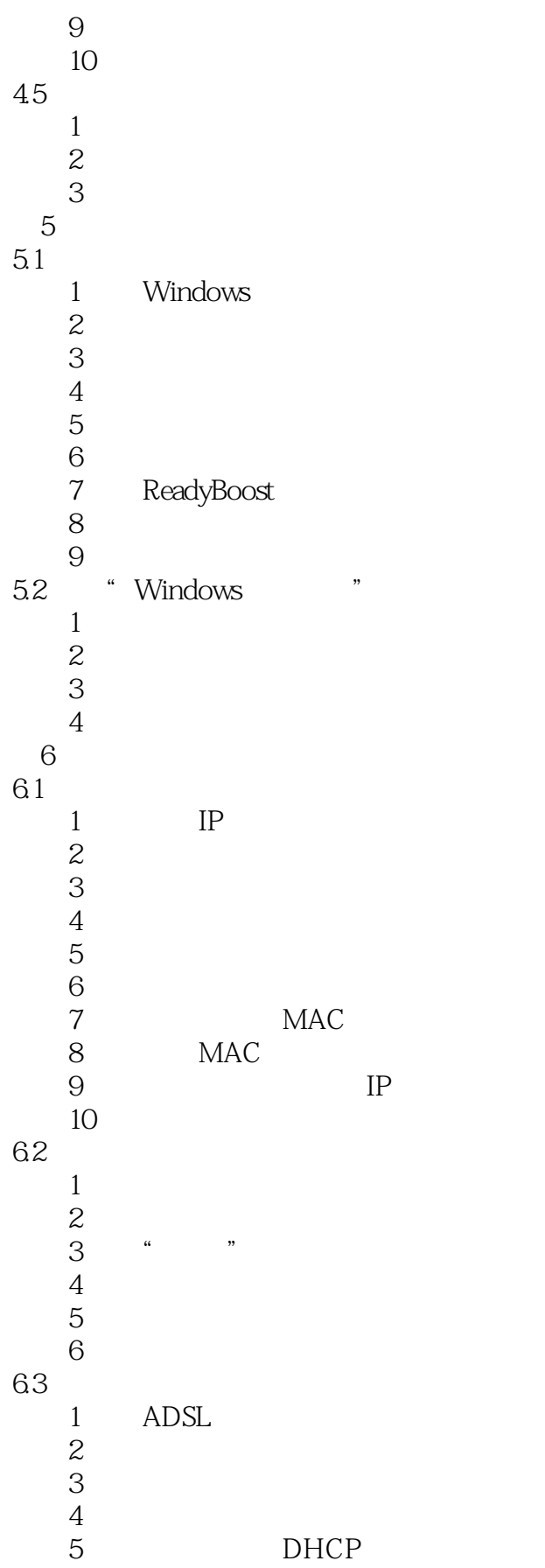

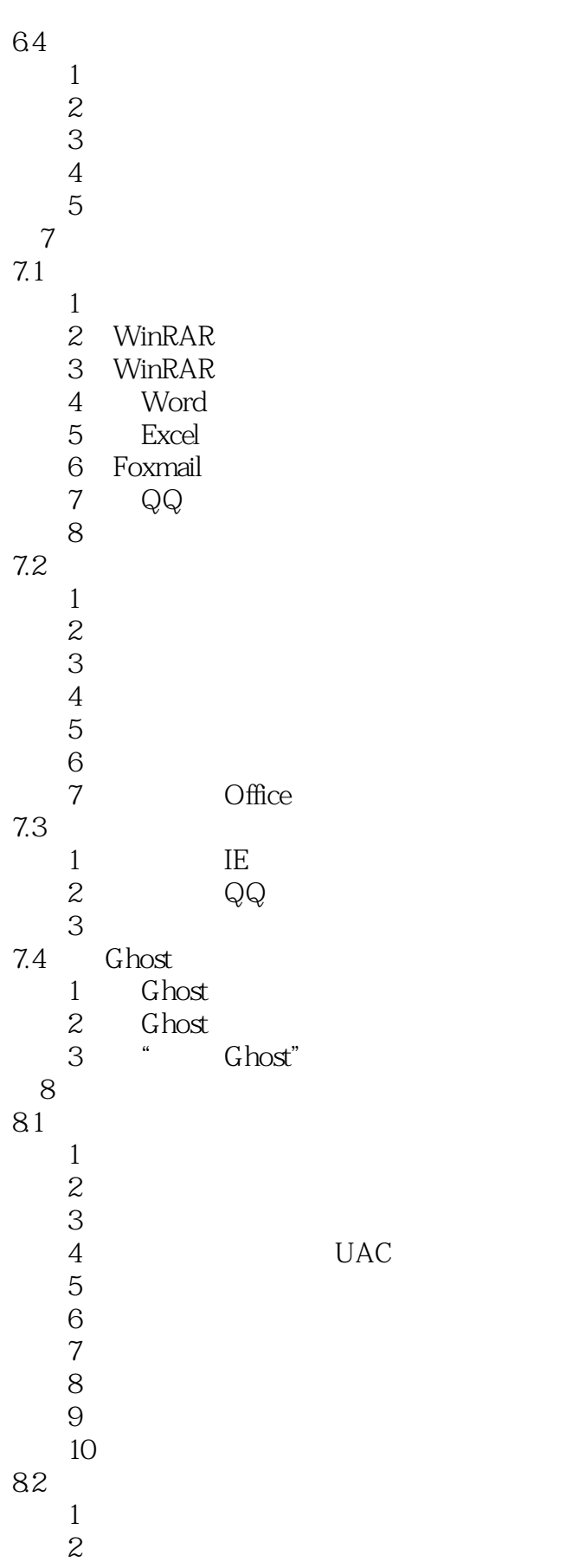

a. tushu007.com

## $<<\frac{1}{2}$

技巧3 防范移动存储设备传播病毒  $4$  $5$ 技巧6 让杀毒软件定时杀毒 7 IE IE 83  $1$ 2 360<br>3 360 360  $4$ 5 AutoRun<br>6  $6$  $7$ 技巧8 软件下载安全技巧  $9<sub>°</sub>$ 9.1 CPU  $1$ 2 CPU 3 CPU  $\begin{tabular}{ccccc} 4 & & & CPU & & \cr 5 & & & \text{``} & \cr \end{tabular}$ 技巧5 智能风扇为何不"智能" 6 Core 2 Duo 7 CPU 8 CPU<br>9 CPU CPU 10 CPU 11 CPU 12 CPU<br>13 ( CPU  $14$  CPU  $\begin{array}{ccc} 14 & & & \end{array}$ 15 CPU 16 **16** 9.2  $1$  $2$  $3 \nabla$ 技巧4 无法识别芯片组 5 P965 Ghost 6 BIOS  $7$ 8 BIOS<br>9  $9$ 技巧10 主板高速缓存不稳定 11 Smartkey 12 BIOS<br>13 技巧13 电脑每天定时自动开机  $14$ 

 $n_{\rm{max}}$ , tushu007.com

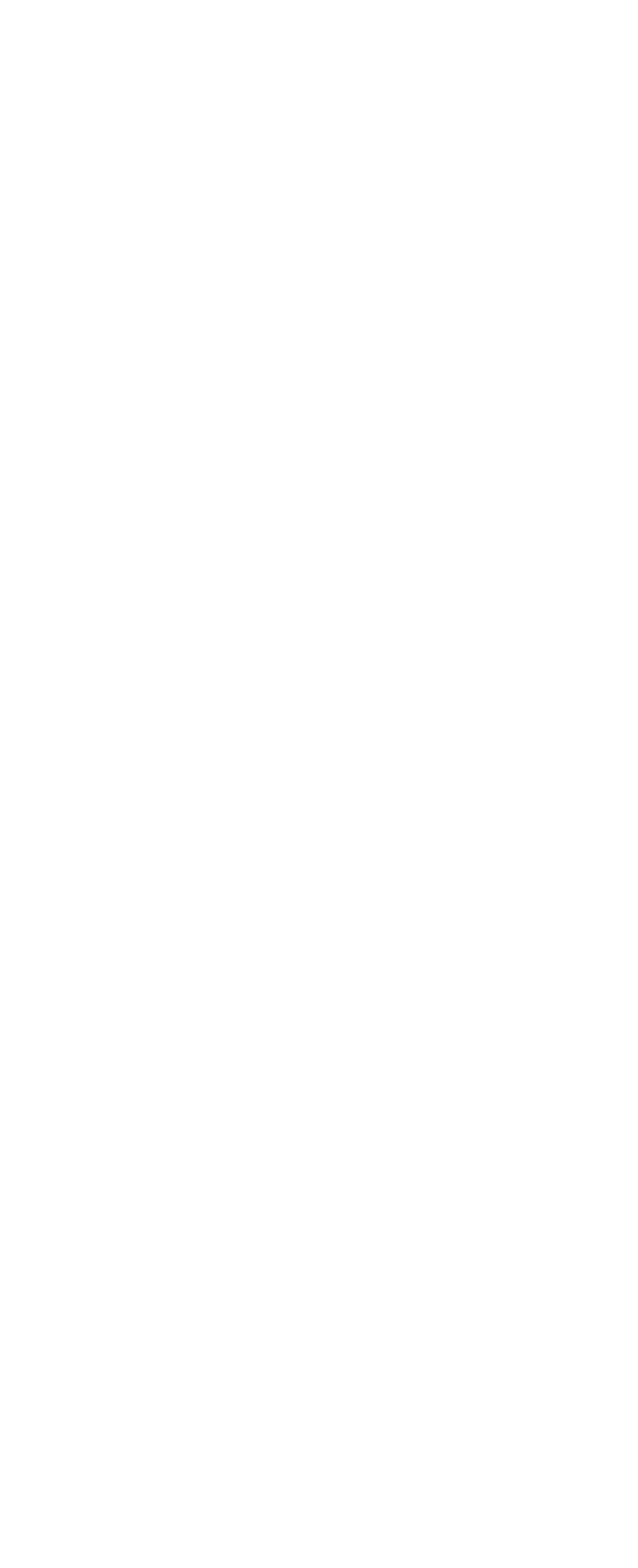

atushu007.com

# $<<\frac{1}{2}$

26<br>27  $27$ 9.5  $\frac{1}{1}$  $1$ 技巧2 分屏显示的问题  $3$  DVI-D DVI-I  $4$ 技巧4 显存容量显示不正确  $5<sub>5</sub>$  $6$  SLI  $7<sub>2</sub>$ 技巧8 显卡缺色故障维修 技巧9 如何查看显存容量 10 h  $11$  $12$ 技巧13 能否调节集成显卡显存容量 14 **Parameter** 15 ATI 16 9800GT 技巧17 为什么第二显示器无法启用 18 VGA<br>19 技巧19 显卡风扇转速为何频繁变化  $\begin{array}{ccc} 9.6 & & \\ & 1 & 2 \end{array}$  $1 \t 2$  $\mathcal{Z}$ 技巧3 清理灰尘引发电源故障 技巧4 开机几秒钟后便自动关机 技巧5 电源异味的问题  $6$ 技巧7 电脑不定时断电 8<br>9  $9$ 10 UPS 11 USB  $12\,$ 技巧13 电源功率打折  $14$ 第10章 电脑外设常见故障排除  $10.1$  $1$  $2$ LCD  $3$  $3 \sim$ 技巧4 如何检查液晶面板"漏光"  $5<sub>5</sub>$ 技巧6 显示器出现黑白线条 技巧7 LCD 显示器出现黑点和绿点 技巧8 显示器上的"亮点"会增多吗

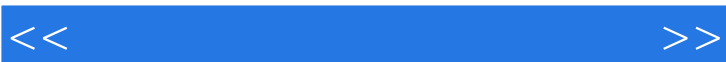

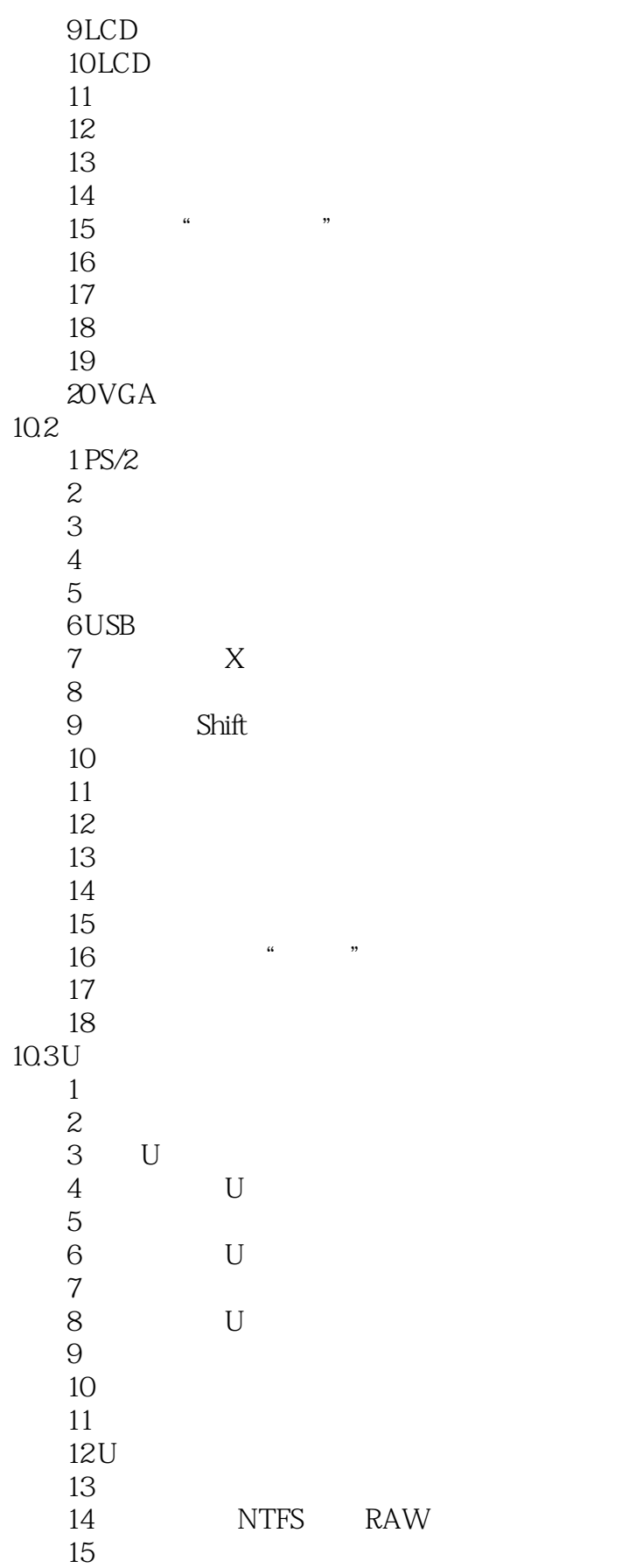

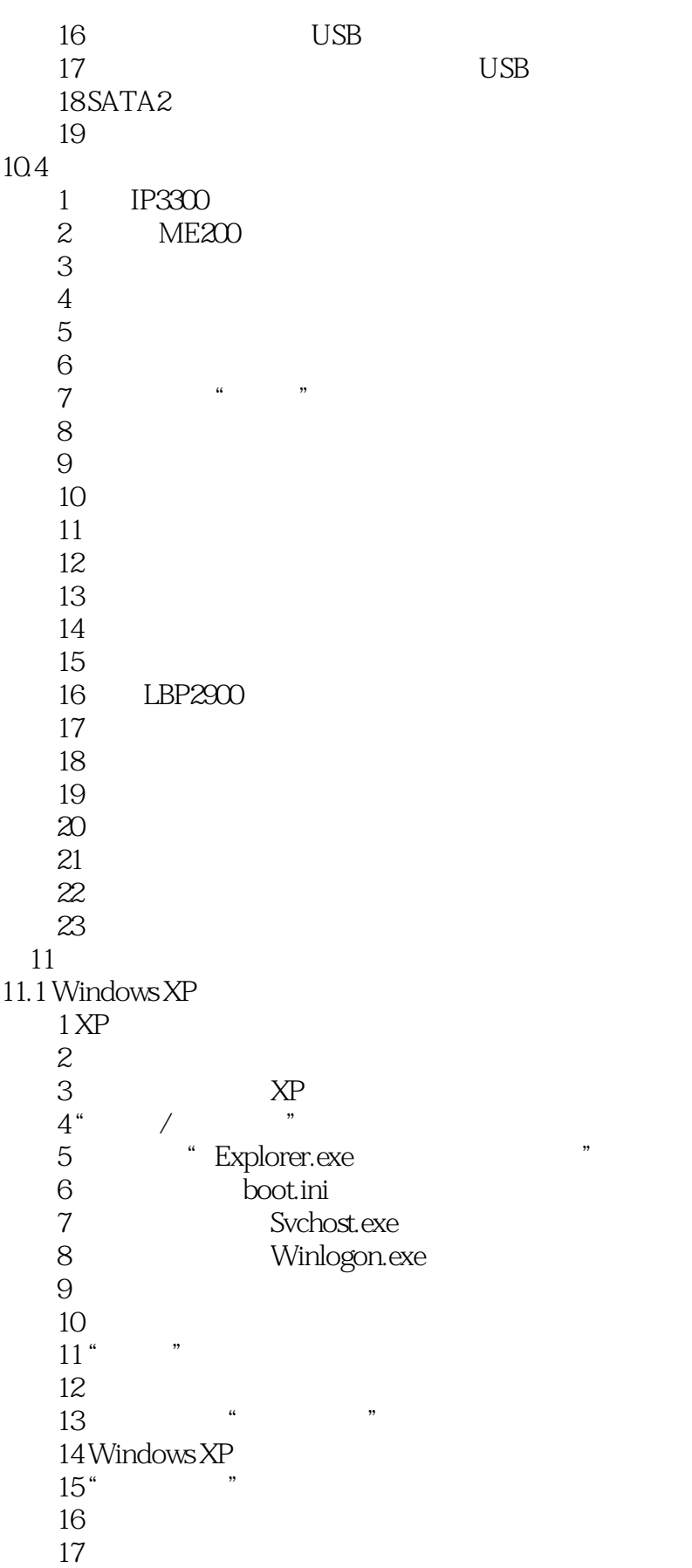

 $<<\frac{1}{2}$ 

18 " " " " 技巧19 程序出错后硬盘响声不断 20 EXE 21 "  $22$  " $\hspace{1cm}$ "  $11.2$  Windows Vista  $1$ 2 Shift Ctrl 3 EXE " " 4 Windows Vista  $5$ 技巧6 启动管理器丢失故障 7 U Windows Vista 技巧8 操作系统没有声音了 9 Windows Vista 10  $11$ 12 Windows Vista 技巧13 不能删除的未知大文件 技巧14 升级版本后出现错误 15 Windows Vista 16 Windows Vista 11.3 Windows 7 1 Windows 7 2 Windows 7 3 Windows 7 4 Windows 7  $5$ 6 Windows 7 7 32 64 Windows 7 864 Windows 7 3.25GB 9 Windows 7 10 Windows 7 11 Windows 7 12 Windows 7 13 Windows 7 14 技巧15 安装快完成前黑屏死机 技巧16 双显卡电脑安装过程中死机 17 Windows 7 11.4 Windows  $1$  $2$ 技巧3 批量更改文件后缀名  $4"$  " 5 DirectX 10 技巧6 如何卸载系统主题

## $<<\frac{1}{2}$

技巧7 文件名排序问题 8 DLL 技巧9 如何固定桌面图标的位置 技巧10 电脑桌面消失不见了 11 Windows XP Vista Aero Shake  $12$ 技巧13 电脑中磁盘图标变了 14 C 技巧15 桌面图标不透明 技巧16 如何彻底删除文件 17 JPG 技巧18 任务管理器的标题栏消失 19 20 Windows XP Windows 7  $12$  $12.1$  Office 1 Word 2007 "Word 2007 2 Word 2007 3 Word 4 Word 5 Word 6 Word 2007 " AUTOEXEC"  $7$ 8 Word 9 Word 2007<br>10 Excel \*\*\* 10 Excel 11 Excel  $12$  Excel  $13$ 14 Excel "#VALUE" 15 Excel **CELE Enter**" 16 Excel " ######### 17 PowerPoint 18 PowerPoint 19 PowerPoint 20 PowerPoint  $21$ 22 Office 2007 23 Office 24 Office 2010 12.2 1 Windows Media Player  $\overline{2}$   $\overline{2}$   $\overline{$ 3 Winamp 4 MP4 5 MKV

 $<<\frac{1}{2}$ 

7 KMPlayer 8 KMPlayer **KMPlayer**  $5<sup>9</sup>$ 10 APE 11 DVD MP3  $12$  RM 13 KMPlayer sub 14 KMPlayer<br>15 McAfee 12.3 1 360  $2 \angle$ 3 McAfee  $4$ 5 **ESET NOD32** " 6 ESET NOD32 7 ekrn.exe CPU100% 技巧8 卸载了瑞星后系统无法正常启动 技巧9 利用金山毒霸实现屏保杀毒 10 NOD32  $12.4$ 1 TC 技巧2 无法安装8 点报阅读器 技巧3 让程序延迟启动  $\begin{tabular}{ll} 4 & & USB \\ 5 & & ACDSee \end{tabular}$ ACDSee 6 PDF 7 ksuser.dll 技巧8 卸载程序后还有文件夹遗留 9 AutoCAD 10 HyperSnap 11 HyperSnap  $12$ 13 Net Framework 14 15 WinRAR  $16$  RAR 17 RAR 18 WinRAR 19 Photoshop CS4 I/O  $\infty$ 技巧21 王码五笔不能正常输入汉字  $22$ 第13章 网络连接故障排除 13.1  $1$  $2$ 

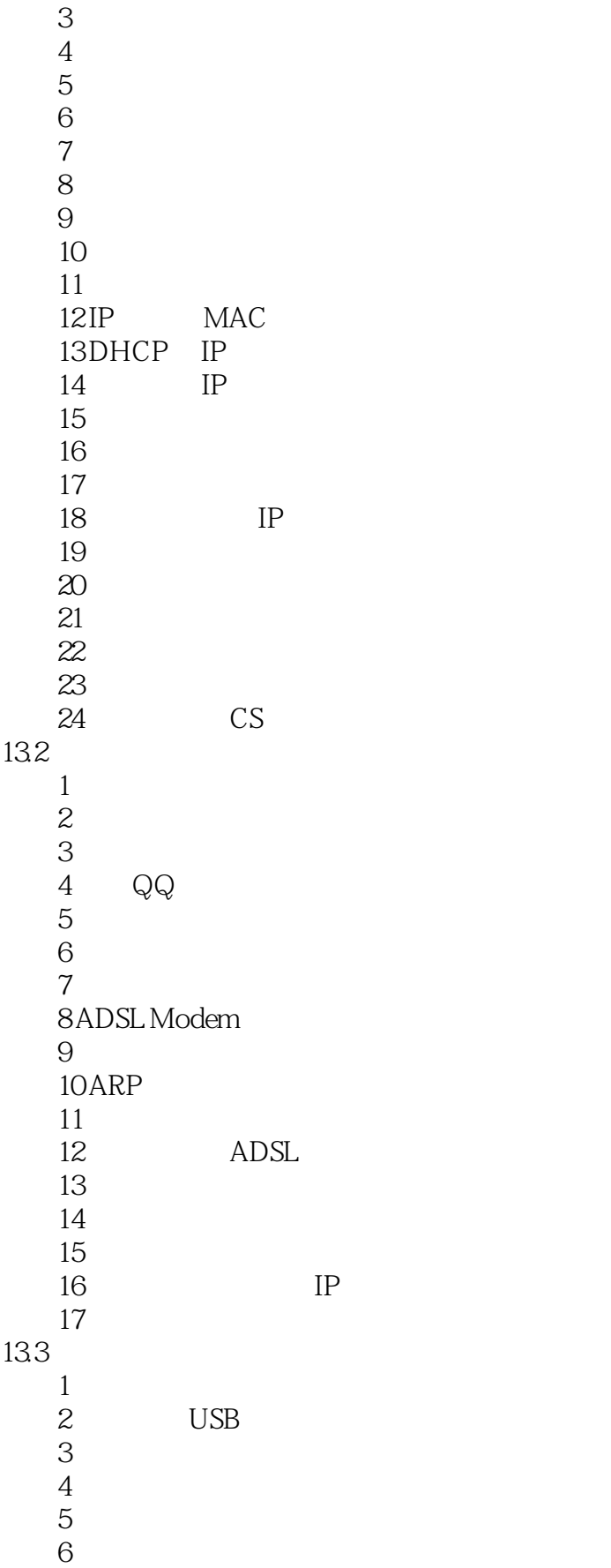

and tushu007.com

 $<<$ 

技巧7 无线网卡拔出时死机 技巧8 为何无线网卡找不到网络 技巧9 增强无线路由器的接收能力 技巧10 无线网卡提示验证身份 技巧11 无绳电话干扰无线网络  $12$  $14$  $14.1$ 1 Flash<br>2  $2$ 3 IE Firefox 4 360  $5$ 6 (6)<br>7 (4) 技巧7 浏览器出现"花屏"现象 8 IE 8 9 Thernet Explorer  $\ddot{\hspace{1cm}}$  " 10  $\blacksquare$ 11 5173 技巧12 浏览网页时出现"非法操作"提示 13 Firefox 14 Firefox 15 and  $\frac{15}{3}$ 16<br>17 17 **17** 18 Firefox 19 IE 20<br>21  $21$  $22$  IE 8 技巧23 网页下拉列表中没有内容  $24$  IE  $25$ 26 Firefox  $14.2$  $1 \text{ QQ}$  $2 \qquad QQ\ 2010$ 3 QQ  $4{\rm QQ}$  $5QQ$  $6QQ$  $\begin{array}{cc} 7 & QQ \\ 8 & QQ \end{array}$  $QQ$  $9$   $QQ$ 10 MSN<br>11  $11$ 12

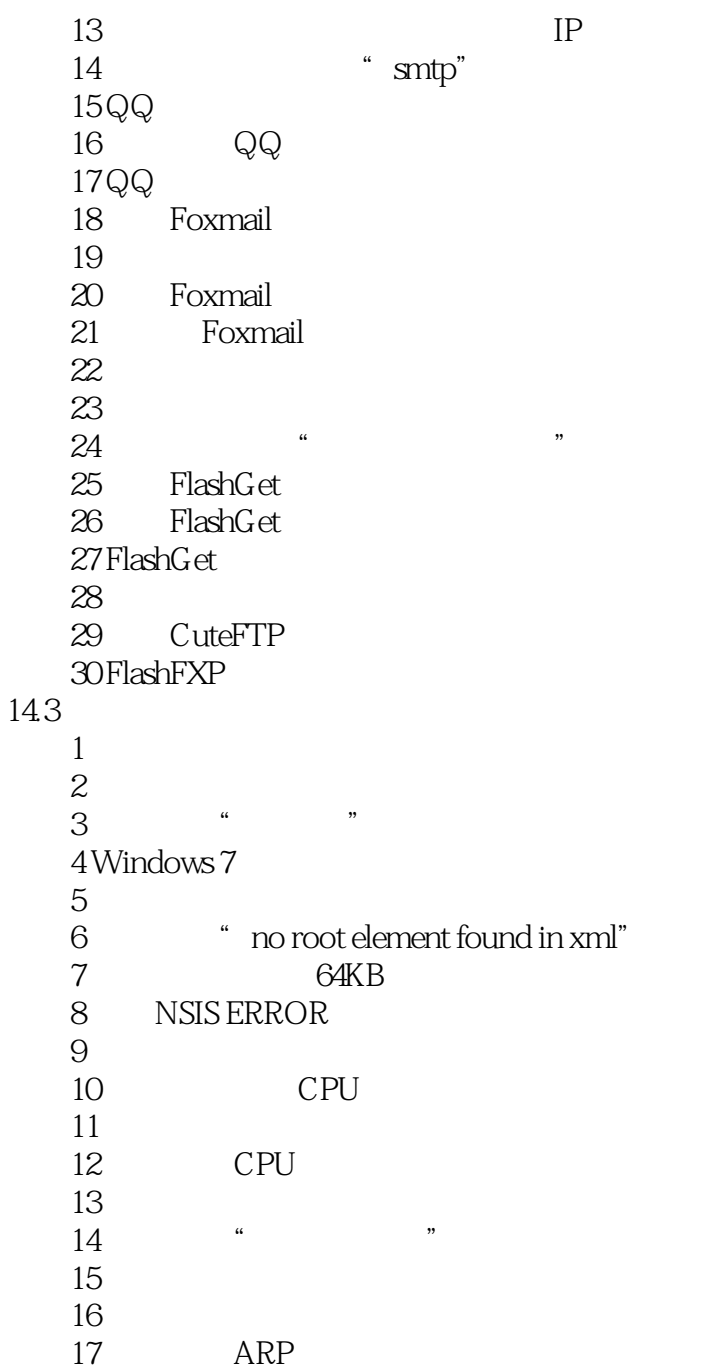

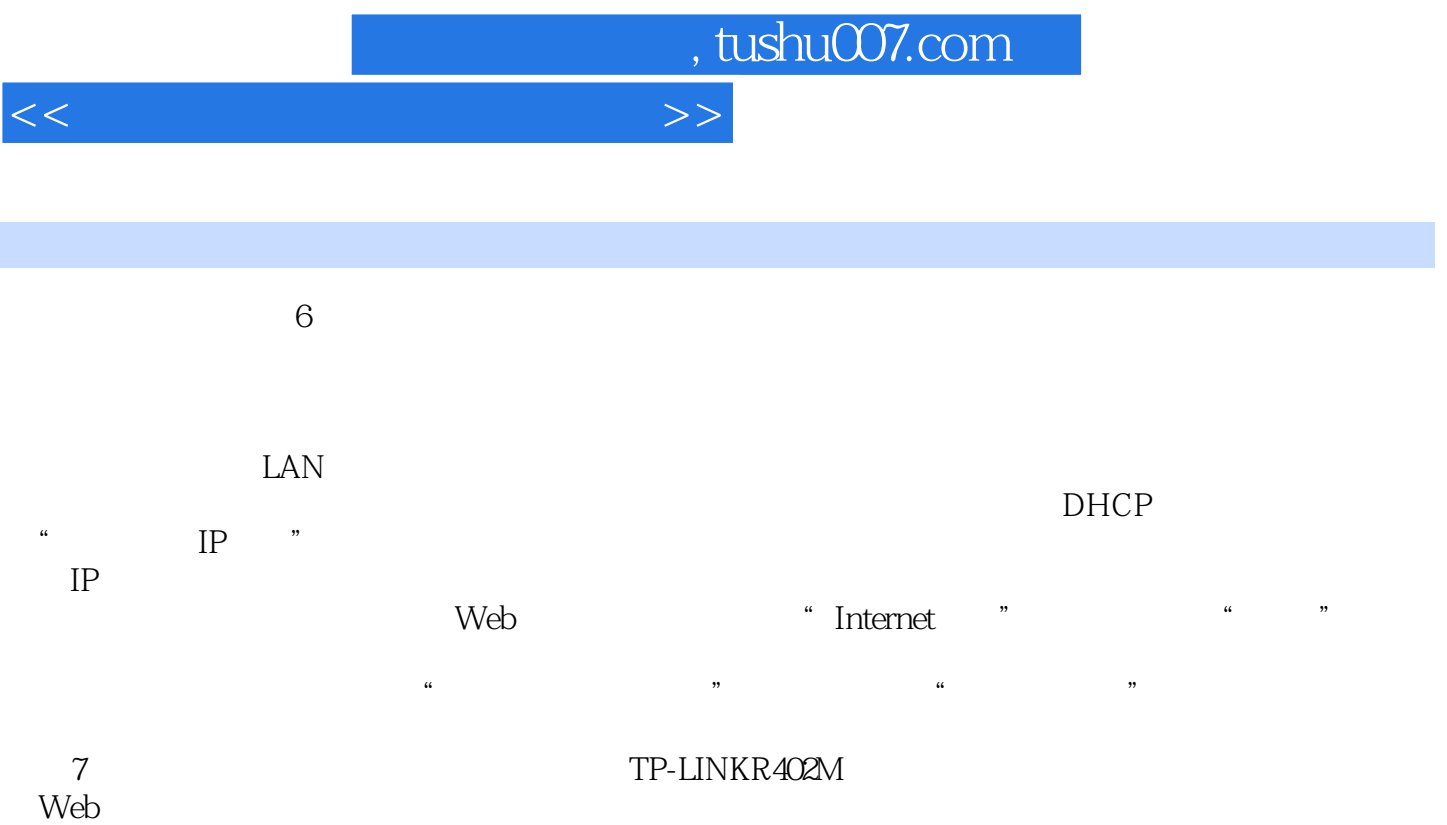

 $\aleph$ 

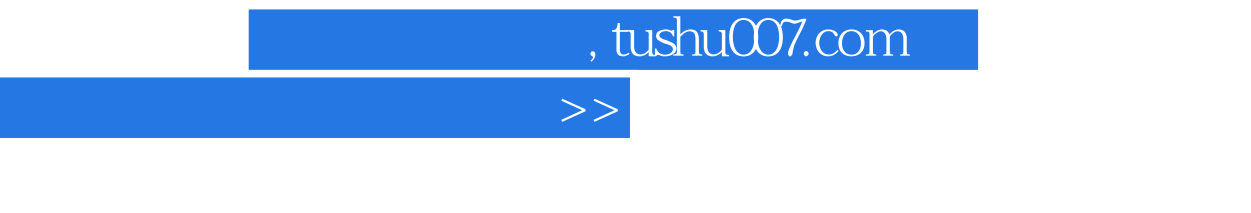

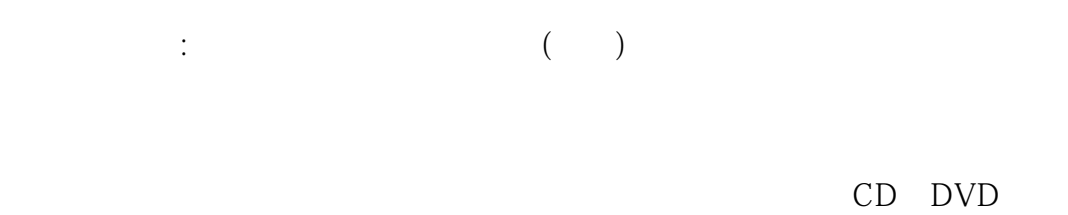

 $\overline{<<}$ 

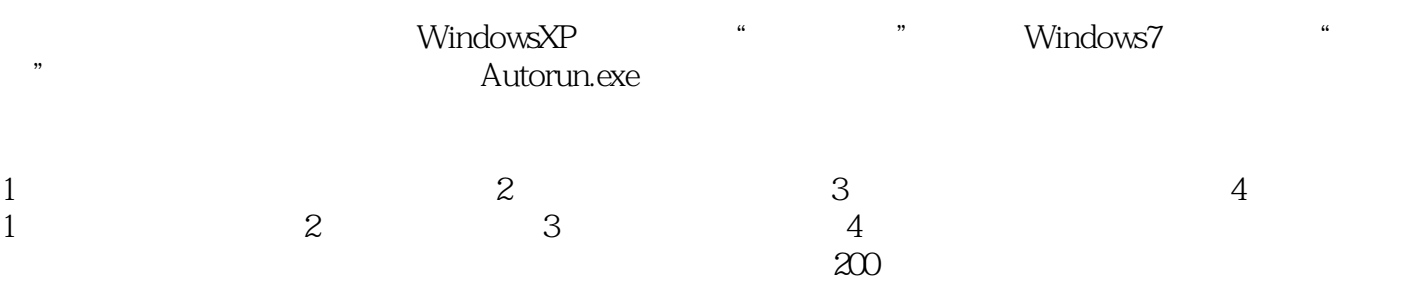

 $\alpha$  and  $\alpha$  and  $\alpha$  and  $\alpha$  and  $\alpha$  and  $\alpha$  and  $\alpha$  and  $\alpha$  and  $\alpha$ 

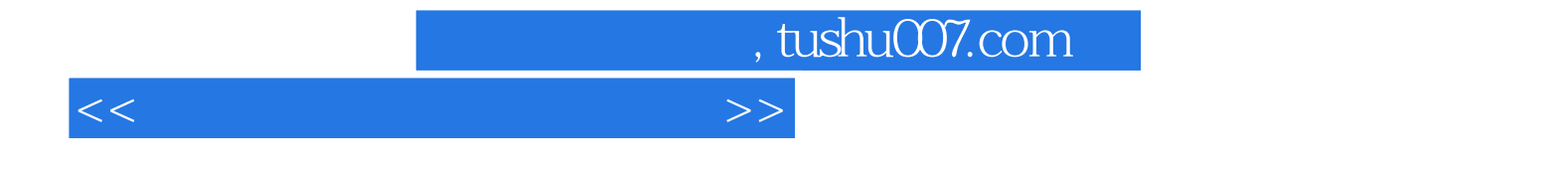

本站所提供下载的PDF图书仅提供预览和简介,请支持正版图书。

更多资源请访问:http://www.tushu007.com